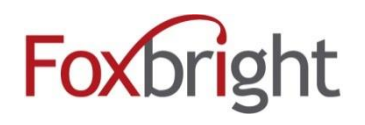

# Recommendations for Word Documents

## **Add a Title to your Document**

o The document title is what users see in the very top bar of your web browser when the document is opened.

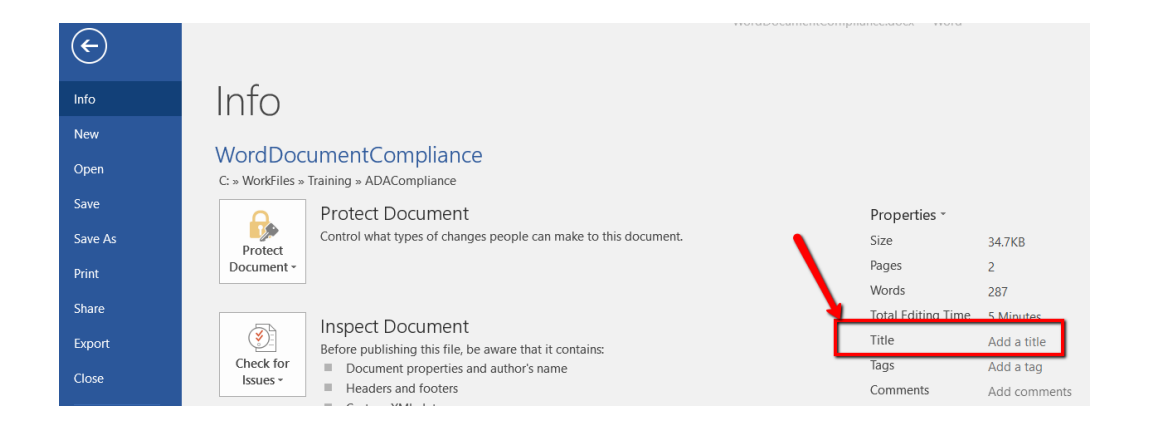

# **Add Alternative Text to images**

- o Right Click on image and select "Alt Text" option OR
	- Select Format Picture ->Select Layouts & Properties
- o Select Alt Text and enter the **Description**

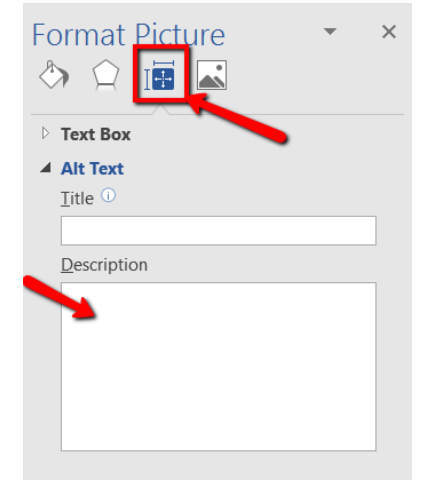

# **Use Headings to Organize Content**

- $\circ$  Use proper Headings don't just change the format so it looks like a heading
- o Don't skip Headings

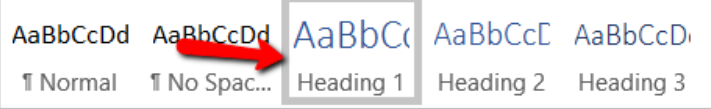

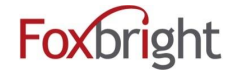

Copyright © Foxbright Revised: 9/17/2018

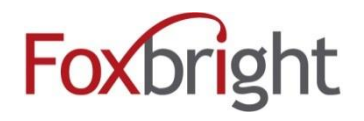

#### **Use Unique and Description Link Names**

- o Notice above that "**Color Contrast Ratio Calculator**" (below) is the link, and the link text describes where the link goes.
- o The **URL/Address** is provided as regular text and is unlinked

#### **Follow Contrast Guidelines**

- o Contrast ratio between your text and background is at least 4.5:1
- o [Color Contrast Ratio Calculator](https://webaim.org/resources/contrastchecker/) (https://webaim.org/resources/contrastchecker/)

#### **Tables**

- o Use a simple table structure and specify column header information.
	- Do Not: split cells, merge cells, nest tables, have completely blank rows or columns

#### **Run Accessibility Checker**

o Select File -> Check for Issues -> Check Accessibility

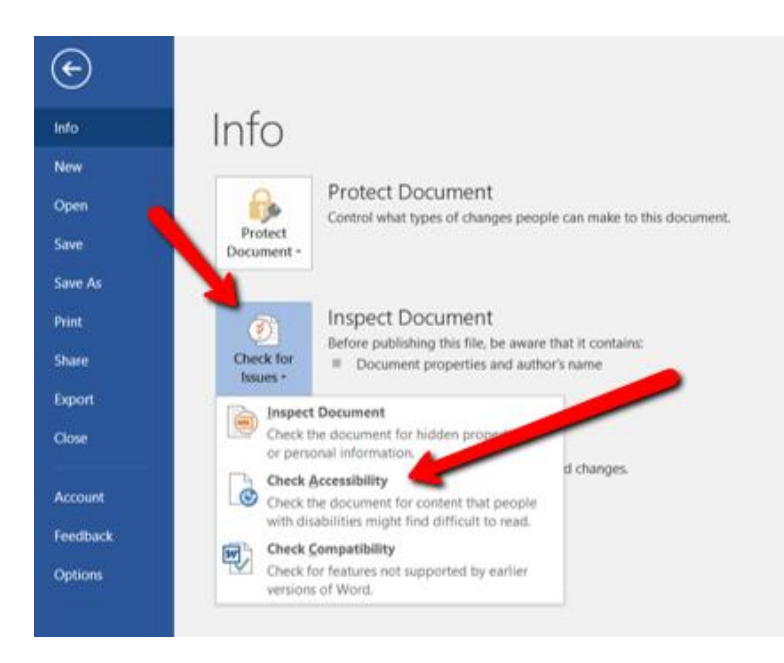

### **Save As PDF**

#### Resources

MS Office ( [https://support.office.com/en-us/article/Make-your-Word-documents-accessible-d9bf3683-](https://support.office.com/en-us/article/Make-your-Word-documents-accessible-d9bf3683-87ac-47ea-b91a-78dcacb3c66d) [87ac-47ea-b91a-78dcacb3c66d](https://support.office.com/en-us/article/Make-your-Word-documents-accessible-d9bf3683-87ac-47ea-b91a-78dcacb3c66d) )

#### **At the bottom of this web page are links for:**

- **PowerPoint**
- **Excel**

MSU Accessibility Resources:<https://webaccess.msu.edu/Tutorials/word.html>

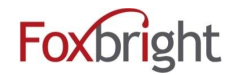